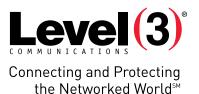

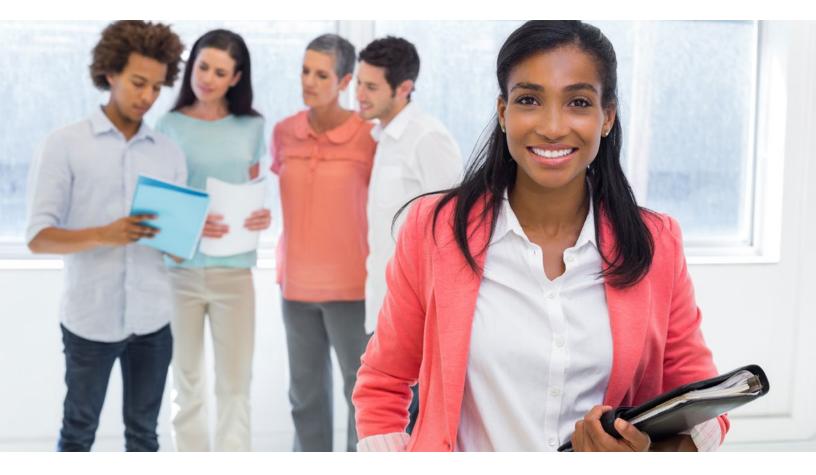

## **APPLICATION USER GUIDE**

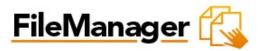

Application: FileManager

#### Version: 3.2

File Manager allows you to take full control of your website files. You can copy, move, delete, rename and edit files, create and remove directories, change file permissions and upload files from your local computer to the server.

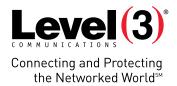

# **Summary Contents**

| <u>1</u>   | <u>Introduction</u>               |
|------------|-----------------------------------|
| <u>1.1</u> | Navigation                        |
| <u>2</u>   | File Manager Pro                  |
| <u>2.1</u> | Changing Directories4             |
| <u>2.2</u> | <u>Deleting Files</u> 4           |
| <u>2.3</u> | Renaming Files                    |
| <u>2.4</u> | Copying Files                     |
| <u>2.5</u> | Moving Files                      |
| 2.6        | Create a Directory                |
| 2.7        | <u>Create a File</u>              |
| 2.8        | Removing a Directory              |
| 2.9        | Setting File Permissions          |
| 2.10       | Editing Files                     |
| 2.11       | Downloading Files                 |
|            | 2.11.1 Downloading Multiple Files |
| 2.12       | Using the Upload Function         |
| 2.13       | Using the Restore Function11      |

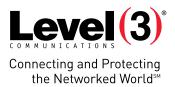

## Introduction

File Manager allows you to take full control of your website files. You can copy, move, delete, rename and edit files, create and remove directories, change file permissions and upload files from your local computer to the server.

File Manager is best used to manipulate files that have been previously uploaded to your website. To upload more than one file at a time, an FTP client is generally more efficient.

To launch File Manager Pro:

• Click on the File Manager Pro icon.

The application opens in a new window.

|                         |                       | Remove Dir New Fil            | e New Directory U  | pload       |
|-------------------------|-----------------------|-------------------------------|--------------------|-------------|
| cation 🔁 /              |                       |                               |                    |             |
| Directory structure     | 25 items 💌 🚺 4 Page 1 | of 1 🕨 🔰 Displaying 1 to 4 of | 1 items            |             |
| ∃ <b>⊖</b> /            | name                  | size                          | date modified      | permissions |
| 🕀 🌄 cgi bin<br>🕀 🦲 logs | 😡 cgi-bin             | -                             | 2012 11 07 2:53 pm | rwx         |
|                         | 🗀 logs                | 1.75                          | 2012.11.07 3:25 pm | rwx         |
| 🗄 💽 public              | 🛄 private             | -                             | 2012.11.07 2:53 pm | rwx         |
|                         | public                |                               | 2012 11 07 2:53 pm | rwxx        |
|                         |                       |                               |                    |             |

Paste Copy Cut Delete

#### **Navigation**

The main menu is located on the top-right corner of File Manager Pro:

- File Manager: Links you to the page where you can manipulate your files.
- Support: Opens online help files for File Manager Pro in a new window.
- Feedback: Allows you to send feedback concerning File Manager Pro.

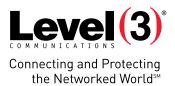

### File Manager Pro

File Manager Pro allows you to copy, move, delete, rename and edit files, create and remove directories, change file permissions, restore files from the backup and upload files from your local computer to the server.

#### **Changing Directories**

To Change the Directory:

1. Double-click on the directory name that you want to access.

The following page opens:

|                     |            |        |      |      |      | Ron | tovo Dir | NewFile          | New Directory      | Jpload Rec  |
|---------------------|------------|--------|------|------|------|-----|----------|------------------|--------------------|-------------|
| cation 👝 /          |            |        |      |      |      |     |          |                  |                    |             |
| Directory structure |            | • •    | 14.4 | Page | of 1 | F H | Display  | ring 1 to 4 of 4 | tema               |             |
| 3 <u>(1</u> )       |            | ne .   |      |      |      |     |          | size             | date modified      | permissions |
| II GI-OP            | <b>G</b> 9 | p-bei  |      |      |      |     |          | -                | 2012.11.07 2.53 pm | INE         |
| 🖃 🛄 private         | G 4        |        |      |      |      |     |          |                  | 2012.11.07 3:25 pm | EWA         |
| 🖃 🍙 public          |            | luate  |      |      |      |     |          | 1                | 2012 11 07 2:53 pm | FVE         |
|                     | G) p       | idec . |      |      |      |     |          |                  | 2012.11.07 2:53 pm | INX X       |
|                     |            |        |      |      |      |     |          |                  |                    |             |

2. The content of the chosen directory will display in the right panel.

**Please Note:** You may move a file from one directory to another by dragging it to the wanted directory.

#### **Deleting Files**

To Delete Files:

- 1. Select the filename in the right panel.
- 2. Right-click and click **Delete**.

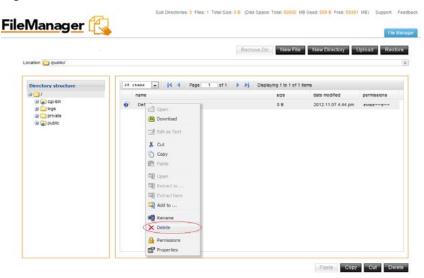

**Please Note:** Multiple files can be deleted in one operation using standard windows selection methods (control and click).

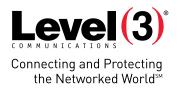

3. Click Delete.

| Delete |                                                      | Close X |
|--------|------------------------------------------------------|---------|
|        | Are you sure you want to delete the following items: |         |
|        | Default                                              |         |
|        |                                                      |         |
|        |                                                      |         |
|        | Cancel Delete                                        |         |

#### **Renaming Files**

To Rename Files:

- 1. Select the file.
- 2. Right-click and click **Rename**.

| <u>Manager</u> 试     |          |                                                                                                    |         |                     |                    |             |
|----------------------|----------|----------------------------------------------------------------------------------------------------|---------|---------------------|--------------------|-------------|
| ocation 🎓 /public/   |          |                                                                                                    | Remove  | Dir New File        | e New Directory    | Jpload F    |
| Directory structure  | 25 items | ▼ 14 4 Page 1 of 1                                                                                                    | ▶ ▶ Dis | playing 1 to 1 of 1 | 1 itema            |             |
| 🖃 😋 /<br>🕕 😭 cgi-bin | name     |                                                                                                    |         | size                | date modified      | permissions |
| ₩ ogs                | ⊕) Defe  | Copen  Copen Copen Copen  Copen  Copen Copen Copen Copen Copen Copen Copen Copen Copen Copen Copen Copen Copen Copen Copen Copen Copen Copen Copen Copen Copen Cop |         | 00                  | 2012.11.07 4:51 pm | TMNTT-      |

Paste Copy Cut Delete

- 3. Enter the new name.
- 4. Click Rename.

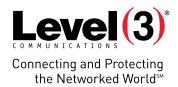

### **Copying Files**

To Copy Files:

- 1. Select the file.
- 2. Right-click and click **Copy**.

| cation 🏠 /public/                                                                                                    |                                                                                                    | Remove Dir New F    | ile New Directory  | Upload Re   |
|----------------------------------------------------------------------------------------------------|----------------------------------------------------------------------------------------------------|---------------------|--------------------|-------------|
| Directory structure                                                                                                    | 25 items v (4 Page 1 of 1                                                                                                    | Displaying 1 to 1 o | f 1 items          |             |
| ∃ 🔄 /<br>∄ 🕥 cgi-bin                                                                                                    | name                                                                                                    | size                | date modified      | permissions |
| U Cost<br>Contracte<br>U Contracte<br>U Contractor<br>U Contractor<br>U | Defac Copen Download Edit as Text Copy Copy Paste Q Open Extract to Extract there Add to Extract here Add to Extract here Add to Extract here Add to Extract here Add to Extract here Add to Extract here Add to Extract here Add to Extract here Add to Extract here Add to Extract here Add to Extract here Add to Extract here Add to Extract here Add to Extract here Extract here </td <td>0.8</td> <td>2012.11.07 4.51 pm</td> <td>InXI.=-I</td> | 0.8                 | 2012.11.07 4.51 pm | InXI.=-I    |

3. Select a target directory in the left panel and click **Paste**.

#### Moving Files

To Move Files:

- 1. Select the file.
- 2. Click and drag it to the chosen directory.

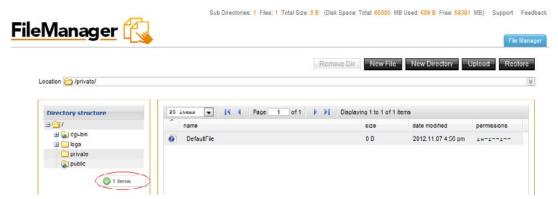

3. Once you are about to place it into the new directory, a small menu pops up. Select the **Move** option to move the selected file into the directory.

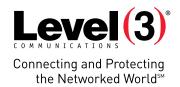

|                                      |                                 | Remove Dir New File             | New Directory      | Jpload R    |
|--------------------------------------|---------------------------------|---------------------------------|--------------------|-------------|
| ocation 🍋 /private/                  |                                 | 3 A 8                           |                    |             |
| Directory structure                  |                                 | of 1 🕨 🕅 Displaying 1 to 1 of 1 | l items            |             |
| 9 <del>0</del> 7                     | name                            | size                            | date modified      | permissions |
| I 😱 cgi-bin<br>I 🔄 logs<br>C private | <ul> <li>DefaultFile</li> </ul> | 0 B                             | 2012.11.07 4.59 pm | rw-rr       |
| Copy                                 |                                 |                                 |                    |             |

#### **Create a Directory**

To Create a Directory:

- 1. Click New Directory.
- 2. Enter a name for your directory.

| FileManager 🕻                                                       |                      |                        | AL BUUUU MB USCO: 600 B FFOC: 5 | File Manager   |
|---------------------------------------------------------------------|----------------------|------------------------|---------------------------------|----------------|
| Location 🎦 /private/                                                |                      | Remove Dir             | New File New Directory          | Upload Reatore |
| Directory structure                                                 | 25 isens v 14 4 Page | 1 of 1 🕨 🕅 Folder is e | mpty                            |                |
| a Group-Lan<br>a Crop-Lan<br>by Crop-Lan<br>private<br>group public | Create directory     | s                      | ize date modified               | permissions    |
|                                                                     |                      | nter directory name    |                                 |                |

3. Click Create.

#### **Create a File**

To Create a File:

- 1. Click New File.
- 2. Enter a name for your file.

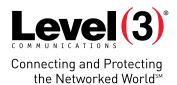

| FileManager 似                         |              | ctories: 1 Files: 0 Total Size: 1 | 0 B (Disk Space: Total: 6000 | 0 MB Used: 609 B Free: 59 | 391 MB) Support Fr |   |
|---------------------------------------|--------------|-----------------------------------|------------------------------|---------------------------|--------------------|---|
| Location 🍋 /private/                  |              |                                   | Remove Dir                   | New Directory             | Upload Restor      | 3 |
| Directory structure                   | 25 Steam v K | Page 1 of 1                       | P P Folder is empty size     | date modified             | permissions        |   |
| i i i lugs<br>i i private<br>i public |              |                                   |                              |                           |                    |   |
|                                       | Create file  | Please enter file na              | -                            | Close X                   |                    |   |
|                                       |              | Clear                             | Create                       |                           |                    |   |
|                                       |              |                                   |                              |                           |                    |   |

3. Click Create.

#### **Removing a Directory**

To Remove a Directory:

- 1. Select the directory.
- 2. Click Remove Dir.

Please Note: All the content of your directory will be deleted.

3. Click Delete.

| ileManager 代                                                                                                    | <b>.</b>                |                                |                                  | File Manage    |
|----------------------------------------------------------------------------------------------------|-------------------------|--------------------------------|----------------------------------|----------------|
|                                                                                                    |                         | Remove Dir New File            | e New Directory                  | Upload Restore |
| Location 🚰 /public/                                                                                                    |                         |                                |                                  |                |
| Directory structure                                                                                                    | 25 items 💌 📢 Page 1     |                                |                                  |                |
| 🖃 😁 /<br>🖽 😭 cgi-bin                                                                                                    | DefaultFile             | size<br>0 B                    | date modified 2012.11.07 5:01 pm | permissions    |
| Dos Grand Dos Grand Dos Gr | Delete                  | C                              | ose X                            |                |
|                                                                                                    | Are you sure you want t | to delete the following items: |                                  |                |
|                                                                                                    | P                       | ublic                          |                                  |                |
|                                                                                                    |                         |                                |                                  |                |
|                                                                                                    | Can                     | Delete                         |                                  |                |

Sub Directories: 0 Files: 1 Total Size: 0 B (Disk Space: Total: 60000 MB Used: 609 B Free: 59391 MB) Support Feedback

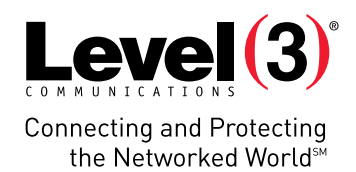

#### **Setting File Permissions**

To Set File Permissions:

- 1. Select the file.
- 2. Right-click and then click **Permissions**.

|                                                       |                         |                                                              | _                            |                    |               |
|-------------------------------------------------------|-------------------------|--------------------------------------------------------------|------------------------------|--------------------|---------------|
|                                                       |                         |                                                              | Remove Dir New File          | e New Directory (  | Jpload Re     |
| ecation 🗁 /public/                                    |                         |                                                              |                              |                    |               |
| Directory structure                                   | 25 items                | ↓ I 4 Page 1 of                                              | 1 🕨 🔰 Displaying 1 to 1 of 1 | l itoms            |               |
| a <b>⊜</b> /                                          | nam                     | •                                                            | size                         | date modified      | permissions   |
| U (a) cq-bin<br>U (a) cq-bin<br>U (a) bqs<br>G prvate | <ul> <li>Def</li> </ul> | Copen  Convertioned  Convertioned  Convertioned  Copy  Paste | 0.8                          | 2012.11.07 5:01 pm | <u>r</u> u-rr |
|                                                       |                         | Copen     Extract to     Extract here     Add to             |                              |                    |               |
|                                                       |                         | i Rename<br>★ Delete                                         |                              |                    |               |

- 3. In the Permissions dialog, select the desired permissions for each group.
- R Applies read-only permissions for users assigned to that group.
- W Applies read and write permissions for users assigned to that group.
- X Applies read, write and delete permissions for users assigned to that group.

|      |      |              | Remove Dir                                                                 | New Fi                                                                                                    | le New Directory (                                                                                                    | Fie Manage                                                                                                    |
|------|------|--------------|----------------------------------------------------------------------------|----------------------------------------------------------------------------------------------------|----------------------------------------------------------------------------------------------------|----------------------------------------------------------------------------------------------------|
| name |      |              | Close )<br>other                                                           | size<br>0 B                                                                                                    | 1 items<br>date modified<br>2012.11 07 5:01 pm                                                                                                    | permissions<br>tw-t-t-                                                                                                    |
|      | name | Ceneral Perm | Default le<br>General Permissions<br>owner group<br>r w x r w x<br>V V V V | DefaultFie      Cross      Cross      C | Image: Solution of the solution of the soluti | Default-le         0 8         2012 11 07 5:01 pm           Close X         General         Permissions           owner         group         other           r         w x r         w x           V         V         V |

4. Click Apply.

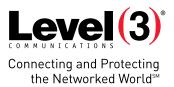

### **Editing Files**

File Manager Pro allows you to edit text files on the server. This is convenient since you do not have to edit the file on a local machine, and then upload it to the server.

To Edit Files:

- 1. Select the file.
- 2. Right-click and select **Edit as Text**.

|                                      |                          | Remove Dir New File  | e New Directory Upload    |
|--------------------------------------|--------------------------|----------------------|---------------------------|
| ocation 🗁 /public/                   |                          |                      |                           |
| Directory structure                  | 25 items V V Page 1 of 1 | Displaying 1 to 1 of | 1 items                   |
| ⊡ 🔄 /<br>⊞ 🍙 cgi-bin                 | name                     | size                 | date modified permission: |
| H _ logs<br>H _ prvate<br>G _ public | ○ Deriada                |                      |                           |

- 3. Edit the file.
- 4. Click Save.

#### **Downloading Files**

File Manager allows you to download files from the server to your local machine.

**Please Note:** You cannot download files from the cgi-bin directory using this function.

To Download Files:

- 1. Choose the file.
- 2. Right-click and select **Download**.

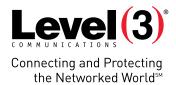

| <u>Manager</u> (*       | Remove Dir                                                                                                    | New File             | New Directory U | pload R     |
|-------------------------|----------------------------------------------------------------------------------------------------|----------------------|-----------------|-------------|
| ecation 🦳 /public/      |                                                                                                    |                      |                 |             |
| Directory structure     | 25 items 💌 📢 4 Page 1 of 1 🕨 🕅                                                                                                    | Displaying 1 to 1 of | 1 items         |             |
| 😑 😋 /<br>🗄 🍙 cgi-bin    | name                                                                                                    | size                 | date modified   | permissions |
| B 🔔 logs<br>B 🏠 private | Opening Default.txt You have chosen to open: Default.txt which is a: Microsoft Excel 97-2003 Worksheet ( from: http://hosting.testsites.com What should Firefox do with this file? @ Open with Notepad (default) | 0 bytes)             |                 |             |
|                         | <ul> <li>Save File</li> <li>Do this <u>a</u>utomatically for files like this from no</li> </ul>                                                                                                    | ow on.               |                 |             |

3. Specify the local directory where you want to save the file.

The file will be downloaded to the specified directory on your machine.

#### **Downloading Multiple Files**

Only one file at a time can be downloaded. To download more than one file at a time, it is more efficient to use an FTP client.

#### **Using the Upload Function**

To Upload Files:

1. Click Upload.

**Please Note:** Make sure that the target directory is open.

- 2. Select a file from your local machine by clicking **Browse**.
- 3. Click Upload.
- 4. The file will be uploaded to the directory.

**Please Note:** You may upload multiple files at the same time to the same directory.

#### **Using the Restore Function**

The File Restore application allows you to restore your site content from time-based periods. While File Restore is convenient and easy to use, it is not possible to ensure that all files will be recoverable. There is no guarantee or warranty of any kind, either express or implied, that a backup of your site content will be available at any given time.

To Restore Files:

1. Click **Restore.** 

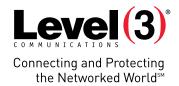

| leManager ঝ                                                                                                    |                                                                                                    | File Manag                                      |
|----------------------------------------------------------------------------------------------------|----------------------------------------------------------------------------------------------------|-------------------------------------------------|
|                                                                                                    | Progress (123): Restore                                                                                                    | Next >                                          |
| File Restore                                                                                                    |                                                                                                    |                                                 |
|                                                                                                    | you to restore your site content from time based periods. While File Restore is<br>s no guarantee or warranty of any kind, either express or implied that a backup |                                                 |
| <ol> <li>Make backups of your site content and store the<br/>2. Create a backup schedule and adhere to it<br/>3. Use an FTP client with recursive directory trave<br/>4. File Manager's download function can be used</li> </ol> | rsing capabilities to make your local backups.                                                                                                    | is for working in conjunction with File Restore |
| Please note that when restoring content, File Res<br>Click the "Next" button to continue.                                                                                                    | tore will overwrite existing files if they have the same filenames as the restored                                                                                 | d content.                                      |
| This application gives you access to several time                                                                                                    | based backups. Please select one from the list below and click "Next" to contli                                                                                    | nue                                             |
|                                                                                                    |                                                                                                    |                                                 |
| Select a backup:                                                                                                    |                                                                                                    |                                                 |

- 2. Select a time-based backup from the drop-down menu.
- 3. Click Next.
- 4. Select the file(s) you want to restore.
- 5. Select a directory to restore the file(s) to.
- 6. Click Next.

A list of files that will be restored is displayed.

| Go Back                                                         | Progress 1                                            | (3) Restore                                                              | File Manag<br>Next > |
|-----------------------------------------------------------------|-------------------------------------------------------|--------------------------------------------------------------------------|----------------------|
| File Restore<br>Select the file(s) you want to restore from the | e list on the left. Select a directory to restore the | r file(s) to from the list in the right. Click the "Next" button to star | n the operation.     |
| Select Files to restore:                                        |                                                       | Restore tiles to:                                                        |                      |
| Default.bt                                                      |                                                       | cgi bin                                                                  |                      |
|                                                                 |                                                       | private                                                                  |                      |
|                                                                 | Restore                                               |                                                                          |                      |
|                                                                 |                                                       |                                                                          |                      |
|                                                                 |                                                       |                                                                          |                      |

7. Click Next.

Please Note: Any files being copied will overwrite existing files with the same filenames.

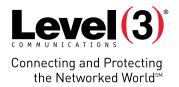

| FileManager 🗗   | Sub Directories: 4 Files: 0 Total Size: 0 B (Disk Space: Total: 60000 MB Used: 609 B Free: 59391 MB) Support Feedbar                        |
|-----------------|----------------------------------------------------------------------------------------------------|
| < Go Back       |                                                                                                    |
| File Restore    | Progress 1 2 3: Restore Next>                                                                                                    |
|                 | These files will be restored to:                                                                                                    |
|                 | 25: /Default.txt                                                                                                    |
|                 | 1111                                                                                                    |
|                 |                                                                                                    |
| Any files being | Warning<br>copied will overwrite existing files, with the same filenames. Please confirm the restoration of files by clicking "Next" below. |

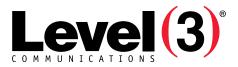

Connecting and Protecting the Networked World<sup>™</sup>

#### ABOUT LEVEL 3

We build, operate and take end-to-end responsibility for the network solutions that connect you to the world. We put customers first and take ownership of reliability and security across our broad portfolio.

1.877.2LEVEL3 info@level3.com level3.com

© 2015 Level 3 Communications, LLC. All Rights Reserved. Level 3, Level 3 Communications, the Level 3 Communications Logo, the Level 3 logo and "Connecting and Protecting the Networked World" are either registered service marks or service marks of Level 3 Communications, LLC and/or one of its Affiliates in the United States and/or other countries. Level 3 services are provided by wholly owned subsidiaries of Level 3 Communications, Inc. Any other service names, product names, company names or logos included herein are the trademarks or service marks of their respective owners.#15141661